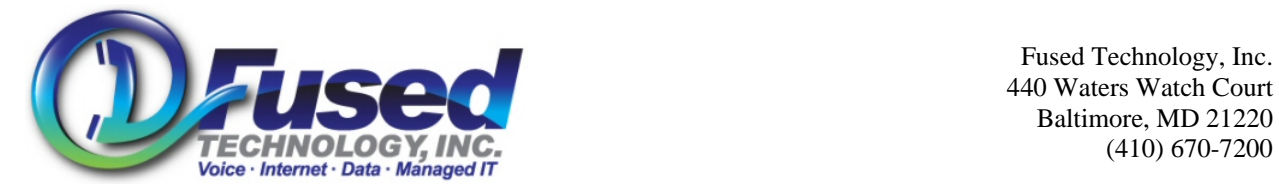

 Fused Technology, Inc. 440 Waters Watch Court Baltimore, MD 21220

## **Initial Voice Mail Setup**

This function setups the initial voice mail box for the user

- 1. Press your 'Voicemail' speed dial button, or dial \*5000, and enter your extension when prompted.
- 2. The default password is your extension number
- 3. Follow prompts for voice mail box setup.
- 4. Enter new password when prompted followed by the # key.
- **5. New Password must be 2 to 4 digits long, cannot be the same as your extension number.**
- 6. Reenter new password when prompted followed by the # key.
- 7. Say your Name when prompted, followed by the # key.
- 8. Press 1 to accept, 2 to listen to your name, 3 to rerecord.
- 9. Speak your unavailable greeting when prompted, followed by the # key.
- 10. Press 1 to accept, 2 to listen to your recording, 3 to rerecord.
- 11. Speak your busy greeting when prompted, followed by the # key.
- 12. Press 1 to accept, 2 to listen to your recording, 3 to rerecord.
- 13. Note the busy message is only used when you turn on Do Not Disturb
- 14. Hang up phone

#### **Re-Record Personal Greeting**

This function sets a recorded greeting callers will hear when the user is unavailable.

- 1. Press your 'Voicemail' speed dial button, or dial \*5000, and enter your extension when prompted.
- 2. When prompted for a password, dial your password.
- 3. Press 0
- 4. Press 1 to record the "Unavailable" greeting and press # after speaking
- 5. Press 1 to accept the greeting
- 6. Hang up phone

## **Record Temporary Greeting**

This function plays a temporary greeting before the unavailable greeting.

- 1. Press your 'Voicemail' speed dial button, or dial \*5000, and enter your extension when prompted.
- 2. When prompted for a password, dial your password.
- 3. Press 0
- 4. Press 4 to record the "Temporary" greeting and press # after speaking
- 5. Press 1 to accept the greeting
- 6. Hang up phone

## **Turn off Temporary Greeting**

This function turns off temporary greeting

- 1. Press your 'Voicemail' speed dial button, or dial \*5000, and enter your extension when prompted.
- 2. When prompted for a password, dial your password.
- 3. Press 0
- 4. Press 4
- 5. Press 2 to turn off the greeting

#### **Check voicemail messages**

- 1. Press your 'Voicemail' speed dial button, or dial \*5000, and enter your extension when prompted.
- 2. When prompted for a password, dial your password.
- 3. See Voice Mail Navigation document for more features and navigation.

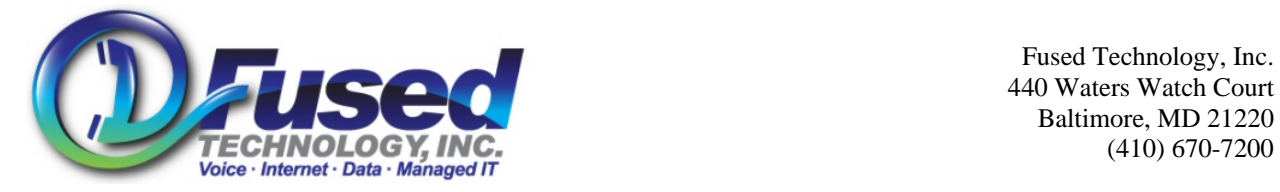

 Fused Technology, Inc. 440 Waters Watch Court Baltimore, MD 21220

## **Check voice remotely**

- 1. Dial the main number, or companies dedicated check voicemail number and press # at the auto attendant.
- 2. When prompted for a password, dial your password.
- 3. See Voice Mail Navigation document for more features and navigation.

# **One-Button Transfer caller to an extension. (N/A for 30i and 31i series phones)**

NOTE: When using 1 button transfers, DO NOT PRESS THE [Xfer..] BUTTON

NOTE: When using 1 button transfers, the call cannot be on hold, it must be active.

- 1. While on the phone/line with the caller, Press associate labeled extension button.
- 2. You may have to press the [More] Button to access LCD screen extension buttons.

## **Transfer a caller to an extension with out a labeled extension button.**

- 1. While in a call, press the [Xfer] soft key. This will put the caller on hold
- 2. Dial the desired extension/number.
- 3. When that extension/number picks up you may announce the call to the party
- 4. Press the [Xfer] soft key to complete the transfer.
- 5. Note: You may also press the [Xfer] soft key immediately after dialing to complete the transfer before the other party picks up if you do not wish to announce the call first.

## **Transfer a caller directly to voicemail**

Note: If the phone has a [Name]-VM speed dial key, just press that key for one-button transfer

- 1. While in a call, press the [Xfer] soft key. This will put the caller on hold
- 2. Dial the parties extension and \* (Example, 201\*)
- 3. Press Dial key, and immediately press [Xfer] soft key.

## **Conference Calling**

- 1. Place a call to the first party, or while on the phone with an active call.
- 2. Press the Conference soft key on the screen (the active call is now on hold)
- 3. Dial the second party.
- 4. When the second party answers press the Join soft key.

## **1 to 1 2-way Intercom**

- 1. If you do not have a pre-programmed Intercom button, dial \*80+extension. So if you want to intercom the person at extension 103, you would dial \*80103
- 2. If you have a pre-programmed Intercom button, press the Intercom button, then press the persons speed dial button or dial their extension.

## **Call Parking**

- 3. While on a Call, Press the [Park] Soft key.
- 4. Listen for the announcement of the extension number. ( i.e Extension 1)
- 5. Hang up the Phone. (or if on speaker phone, press the [Xfer] soft key)

## **Retrieve a parked call**

- 1. From the desired phone pickup the handset press the 'CallPickup' soft key, immediately followed by the extension number of the parked call.
- 2. Example: if a call was parked on park 2 the user would press 'CallPickup' then 2.